info@antrax.de - www.antrax.de

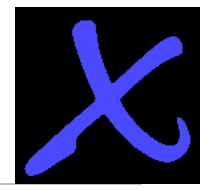

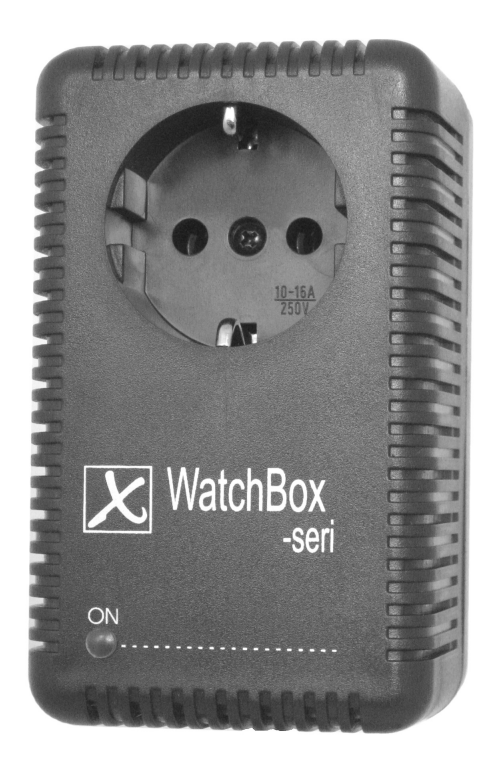

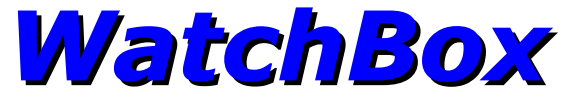

**serielle Schnittstelle (COM)**

**USB-Schnittstelle**

**Beschreibung 14.11.2012**

Hasenbrink 4, 32052 Herford, Germany Tel. +49 (0) 5221 929660 Fax +49 (0) 5221 9296628

info@antrax.de - www.antrax.de

# **Inhaltsverzeichnis**

- [Allgemeines](#page-2-0)
	- [Anwendung der](#page-2-1) *[WatchBox](#page-2-1)*
- [Sicherheits- und Vorsichtsmaßnahmen](#page-3-0)
- [Lieferumfang](#page-4-5)
	- **II** [Hardware](#page-4-4)
	- [Software](#page-4-3)
- Il [Systemvoraussetzungen](#page-4-2)
- [Technische Merkmale](#page-4-1)
	- Il [allgemein](#page-4-0)
	- [Lastkreis](#page-5-2)
	- Il [Steuerkreis](#page-5-1)
	- [CE-Kennzeichnung](#page-5-0)
- <span id="page-1-0"></span> [Arbeitsweise](#page-6-1)
	- Il [allgemein](#page-6-0)
	- *[WatchBox](#page-1-0)*
	- [Highlights](#page-8-0)
- II [Installation](#page-9-2)
	- **Il** [Hardware](#page-9-1)
	- [Software](#page-9-0)
- [Funktionsreferenz](#page-15-1)
	- [Modi](#page-15-0)
	- **Il** [Triggerung](#page-17-0)
	- [Schaltvorgänge + Sequenzen](#page-19-0)
	- [Verschiedenes](#page-20-0)
	- [Stati lesen](#page-21-0)
- [Programmierung](#page-24-2)
	- Il [allgemein](#page-24-1)
	- [Ansprechen der](#page-24-0) *[WatchBox](#page-24-0)*
	- [Programmfehler-Erkennung](#page-25-1)
	- [Beispiele](#page-25-0)
- [Bedienung](#page-27-2)
	- II [LED](#page-27-1)
	- **II** [Taster](#page-27-0)
	- [Serielle und USB-Schnittstelle](#page-28-3)
	- [Unterschied zwischen Modus 1 und Modus 3](#page-28-2)
	- [Unterschied zwischen Modus 1 und Modus 4](#page-28-1)
	- [WatchBox als Textdrucker ansprechen](#page-28-0)
- [Verwendete Ausdrücke](#page-29-0)

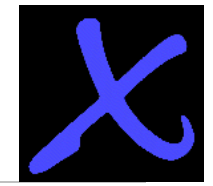

info@antrax.de - www.antrax.de

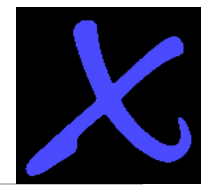

# <span id="page-2-0"></span>**Allgemeines**

Die *WatchBox* ermöglicht das direkte oder zeitgesteuerte Ein- und Ausschalten eines 230V-Elektrogerätes über die serielle Schnittstelle eines PC. Timergesteuerte Schaltvorgänge über die serielle bzw. die USB-Schnittstelle sind mit dem auf der antrax-Homepage kostenlos erhältlichen Serviceprogramm "ASS" (**A**ntrax-**S**ervice-**S**oftware) möglich.

Bitte lesen Sie diese Beschreibung bzw. die Help-Datei (über die Homepage zu beziehen) vor der ersten Inbetriebnahme komplett und sorgfältig. Sie beschreibt den bestimmungsgemäßen Gebrauch und enthält wichtige Hinweise zur Installation/Inbetriebnahme der *WatchBox*. Für die Folgen nicht bestimmungsgemäßen Gebrauchs übernimmt der Hersteller keine Haftung. Sämtliche Garantieansprüche entfallen.

### <span id="page-2-1"></span> **Anwendung der** *W**atchBox*

Die *WatchBox* ist für das Schalten von

- ohmschen Lasten wie Glühlampen oder Heizlüfter bis max. 2000W (230V / 8.7A) oder
- induktiven Lasten wie Motoren, Transformatoren bis max. 2000VA (230V / 8.7A)

in trockenen, geschlossenen Wohn- und Büroräumen bestimmt. Die Betriebsanleitungen der angeschlossenen Elektrogeräte und deren Sicherheitsbestimmungen sind zu beachten.

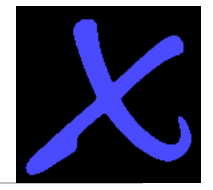

# **Sicherheits- und Vorsichtsmaßnahmen**

- <span id="page-3-0"></span>Öffnen Sie die *WatchBox* nicht. Sie enthält keine durch Sie zu wartenden Teile.
- Betreiben Sie die *WatchBox* nur in Innenräumen und vermeiden Sie den Einfluss von Feuchtigkeit.
- Betreiben Sie die *WatchBox* nur in ordnungsgemäß installierten 230V-Wechselstromsteckdosen oder -leisten.
- Reinigen Sie die *WatchBox* mit einem trockenen Tuch nur nach Entfernen aus der Steckdose und Trennen des Schnittstellenkabels.
- Belasten Sie die *WatchBox* nur bis zur angegebenen Leistungsgrenze. Eine Überlastung kann zur Zerstörung der *WatchBox* führen.
- Die *WatchBox* darf nicht im Zugriffsbereich von Kindern betrieben werden.
- Die *WatchBox* darf nicht an einen bereits eingeschalteten PC/Rechner angeschlossen werden. Das Anschließen an einen eingeschalteten PC/Rechner kann zur Zerstörung von Rechnerkomponenten führen.
- Nehmen Sie die *WatchBox* nicht in Betrieb, wenn ein oder mehrere Teile (Gehäuse, Kabel, Stecker) beschädigt sind oder Beschädigungen zu vermuten sind (z. B. nach dem Herunterfallen).
- Reparaturen an der *WatchBox* dürfen nur von autorisierten Fachkräften durchgeführt werden.
- **-** Schließen Sie nur Elektrogeräte an, die keine eingeschränkte Einschaltdauer haben (d. h. alle angeschlossenen Elektrogeräte müssen im Fehlerfall eine Dauereinschaltung verkraften, ohne Schäden anzurichten).

# **Achtung:**

- Der Lastkreis wird über einen 1-poligen elektrischen Schalter geschaltet, d. h. auch bei ausgeschalteter *WatchBox* kann an einer der beiden Steckdosenbuchsen der *WatchBox* die Netzspannung liegen!
- Je nach Betriebszustand kann die *WatchBox* den angeschlossenen Verbraucher nach einem Stromausfall einschalten.
- Die verwendete COM- bzw. USB-Schnittstelle muss für die *WatchBox* reserviert bleiben und darf nicht von anderen Programmen angesprochen werden.
- Mit der *WatchBox* können sehr schnelle EIN/AUS-Schaltfolgen erzeugt werden. Die Dauer der Schaltzyklen ist an das zu schaltende Elektrogerät anzupassen. Nicht alle Elektrogeräte vertragen schnelle Schaltfolgen.

info@antrax.de - www.antrax.de

# <span id="page-4-5"></span>**Lieferumfang**

# <span id="page-4-4"></span>**Hardware**

Alles komplett? Die Einzellieferung einer *WatchBox* beinhaltet:

- die *WatchBox* (incl. Anschlusskabel für die serielle bzw. USB-Schnittstelle eines PC)
- eine Beschreibung / Bedienungsanleitung

# <span id="page-4-3"></span>**Software**

- nur bei der *WatchBox-USB*: die erforderlichen USB-Treiber (USB-Drivers.FTDI\_antrax UniBox.zip, ca. 360KB) finden Sie auf unserer Homepage unter [http://www.antrax.de](http://www.antrax.de/)
- Kostenlose Software für die Ansteuerung der *WatchBox* (Serviceprogramm "ASS" (**A**ntrax-**S**ervice-**S**oftware) finden Sie ebenfalls auf unserer Homepage unter [http://www.antrax.de](http://www.antrax.de/)

# <span id="page-4-2"></span>**Systemvoraussetzungen**

# **Allgemein**

- serielle Schnittstelle (9600-8-N-1)
- USB-Schnittstelle (USB 1.1)

# <span id="page-4-1"></span>**Technische Merkmale**

#### <span id="page-4-0"></span>**Allgemein**

- Schutzklasse: IP20, nur für trockene Räume
- Steckersystem: SCHUKO
- der momentane Schaltzustand wird durch eine grüne LED signalisiert
- Last- und Steuerkreis besitzen eine sichere galvanische Trennung über Optotriac und Transformator
- Umgebungstemperatur: -10 ... +50°C
- Lagertemperatur: -10 ... +70°C

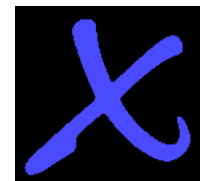

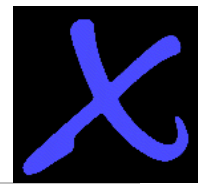

### <span id="page-5-2"></span>**Lastkreis**

- Betriebsspannung: 230/240V~ 50/60Hz
- einpoliger Last-Schalter (Relais)
- maximale Schaltleistung:
	- ohmsche Lasten wie Glühlampen oder Heizlüfter bis zu 2000W (230V / 8.7A)
	- induktive Lasten wie Motoren, Transformatoren bis zu 2000VA (230V / 8.7A)

### <span id="page-5-1"></span>**Steuerkreis**

- über serielle Schnittstelle (9600, 8, N, 1) oder über USB-Schnittstelle
- max. Anschlusskabellänge: 1,5 m

# <span id="page-5-0"></span>**CE-Kennzeichnung**

Entsprechend der Niederspannungsrichtlinie und der EMV-Richtlinie.

info@antrax.de - www.antrax.de

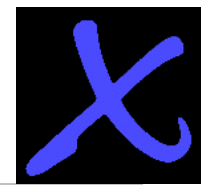

# <span id="page-6-1"></span>**Arbeitsweise**

# <span id="page-6-0"></span>**Allgemein**

Mit Hilfe eines Watchdogs kann erkannt werden, ob ein Programm auf einem Rechner korrekt läuft oder ob es durch eine interne (z. B. durch einen Programmfehler) oder externe (z. B. durch Störimpulse aus der Stromversorgung) Fehlerquelle unterbrochen bzw. gestört wurde. Voraussetzung dafür ist allerdings, dass sich das zu überwachende Programm zyklisch bei seinem Watchdog meldet (Triggerung). Bleibt diese Triggerung aus (weil das Programm z. B. "hängt"), so leitet der Watchdog eine Problemlösung ein. In der Regel ist das ein Hardware-Reset des Rechners bzw. das Aus- und Wiedereinschalten der Stromversorgung.

# *WatchBox*

Die *WatchBox* wird über das Anschlusskabel an eine serielle bzw. USB-Schnittstelle des PCs angeschlossen, der mit der Watchdog-Funktionalität ausgestattet werden soll.

**ACHTUNG**: In beiden Fällen (Anschluss über serielle Schnittstelle oder USB) wird die *WatchBox* von der Software wie eine COM-Schnittstelle angesprochen! Die verwendeten USB-Treiber stellen der Ansteuersoftware einen virtuellen COM-Port zur Verfügung - d. h. die *WatchBox* kann daher genauso einfach wie ein serielles Gerät angesprochen werden.

Die Rechnersoftware stellt über die serielle bzw. die USB-Schnittstelle an der *WatchBox*

- die Zeit TR (innerhalb welcher Zeit muss nachgetriggert werden),
	- die Zeit TA (wie lange soll die *WatchBox* beim Auftreten eines 'Watchdog-Ereignisses' ausgeschaltet bleiben) und
- die Zeit TF (in welcher Zeit nach dem Watchdog-Ereignis muss spätestens die Triggerung wieder anlaufen) ein

und triggert die **WatchBox** danach regelmäßig innerhalb der eingestellten Zeitspanne.

Die *WatchBox* wird aktiviert, wenn sich der zu überwachende Rechner innerhalb der vorgegebenen Zeit (TR) nicht mehr meldet. In einem solchen Fall unterbricht die *WatchBox* die Stromversorgung des Rechners, wartet die eingestellte Zeit (TA) und schaltet danach den Rechner wieder ein. Der Rechner bootet und die Software wird erneut gestartet (sollte sich im AUTOSTART-Ordner befinden).

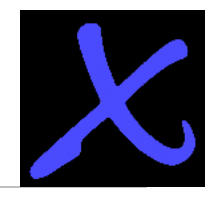

Alternativ zu einem Rechner-Neustart nach einem Fehler kann mit Hilfe der *WatchBox* auch ein externes Gerät direkt ein- und ausgeschaltet werden (z. B. Modem, Lampen, Drucker, Messeinrichtungen etc.). Alle *WatchBox*-Schaltzeiten sind in weiten Grenzen variierbar.

Die *WatchBox* unterscheidet folgende Anfangszustände:

- [Fehler-Neustart](#page-29-0)  die *WatchBox* hat einen Neustart ausgelöst und wartet auf die Initialisierung durch die auf dem Rechner gestartete Software (die sich z. B. im AUTOSTART-Ordner befindet)
- [Neustart](#page-29-0)  der Rechner ist eingeschaltet worden. Die *WatchBox* hat keinen Fehler-Neustart gespeichert, da sich der Rechner vor dem letzten Ausschalten ordnungsgemäß abgemeldet hat (über den Befehl "{+} Deaktiv ")

Die *WatchBox* kann sogar erkennen, ob eine Triggerung in einer (ungewollten) Endlosschleife erfolgt: Dem Triggerbefehl kann eine Statusvariable mitgegeben werden! Wenn sich diese Statusvariable bei zwei aufeinander folgende Triggerungen nicht verändert, wird der zweite Triggerbefehl ignoriert. Im Fehlerfall kann die zuletzt eingestellte Statusvariable wieder ausgelesen und zur Basis der Fehlersuche gemacht werden.

Außerdem erkennt die *WatchBox* auch das Problem "Rechner oder Betriebssystem bootet nicht" (Bootfehler): Nach einem Fehler-Neustart oder einem Power-ON (auch nach kurzen Spannungseinbrüchen) muss die Triggerung durch die *WatchBox* in einer vorher eingestellten Zeit (TF) erfolgen. Passiert dies nicht, löst die *WatchBox* einen weiteren Fehler-Neustart aus usw.

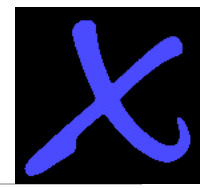

# <span id="page-8-0"></span>**Highlights**

- Anschluss über eine COM- bzw. USB-Schnittstelle, daher einfachste Installation und Ansteuerung:
	- o einfache (Klar-)Textausgabe über die COM- bzw. USB-Schnittstelle durch die Software
	- o mit jedem Terminalprogramm wie Hyperterminal, TELIX o. ä. (Befehlsübermittlung ähnlich wie bei einem Modem über AT-Befehle).
	- o die Ansteuerung kann sogar als Textausgabe auf einen "Drucker" erfolgen (die *WatchBox* ist dabei ein über eine serielle Schnittstelle angeschlossener Plain-Text – Drucker)
- Die *WatchBox* arbeitet betriebssystemunabhängig.
- Die *WatchBox* hat einen eigenen Mikroprozessor.
	- Sie erkennt auch Endlosschleifen-Triggerungen:
		- o Mehrfache, identische Triggerungen werden ignoriert.
		- o Der letzte Triggerstatus des Hauptprogramms vor einem Fehler-Neustart wird auf der *WatchBox* gespeichert und kann nach dem Booten zurück gelesen werden (damit lassen sich Rückschlüsse auf die Störungsursachen ziehen, die zum 'Hängenbleiben' des Systems geführt haben).
	- Sie erkennt nicht bootende Rechner ("Windows läuft nicht hoch") durch Zeitüberwachung nach einem Fehler-Neustart
- Die [Retrigger-](#page-29-0) und [Schalt-Zeiten](#page-29-0) der *WatchBox* sind in weiten Grenzen einstellbar (bis zu 214748364 Sekunden = ca. 2485 Tage).
- Einsatz als 230V-Schaltbox ohne Watchdog-Funktionalität für externe Geräte möglich
	- o zeitgesteuertes Ein-/Ausschalten
	- o Verzögertes Einschalten nach Power-ON
- Die benötigte Ansteuersoftware steht kostenlos zur Verfügung unter [http://www.antrax.de](http://www.antrax.de/)

info@antrax.de - www.antrax.de

# <span id="page-9-2"></span>**Installation**

#### <span id="page-9-1"></span>**Hardware**

- Rechner ausschalten
- serielle bzw. USB-Verbindung zwischen *WatchBox* und Rechner herstellen
- Netzstecker des Rechners in die Steckdose der *WatchBox* einstecken
- *WatchBox* in eine 230V-Netzsteckdose einstecken
- Rechner einschalten
- $\mathbf{H}$
- nur bei der *WatchBox-USB*: nach dem Booten erkennt der PC die neue USB-Hardware und möchte den Pfad zu dem entsprechenden USB-Treiber genannt bekommen. Die USB-Treiber finden Sie auf unserer Homepage (USB-Drivers.FTDI\_antrax UniBox.zip, ca. 360KB). Bitte entpacken Sie die Datei in ein neues Verzeichnis und geben Sie dieses bei der Installation an (siehe unten).
- Die *WatchBox* kann über einen mindestens 3 Sekunden langen Druck auf den Taster (neben dem Anschlusskabel) ein- und ausgeschaltet werden.

# <span id="page-9-0"></span>**USB-Installation**

Ist die *WatchBox* per USB an den Rechner angeschlossen, startet nun der Hardware-Installations-Assistent, der die passenden Treiber (USB als virtueller COM-Port) installiert.

Die USB-Treiber stehen unter [http://www.antrax.de](http://www.antrax.de/) zum Download zur Verfügung. Laden Sie das ZIP-File herunter und entpacken es in ein Verzeichnis auf der lokalen Festplatte.

# **Folgendes Beispiel zeigt die Treiberinstallation unter Windows XP:**

Nach dem Anschließen an den USB-Port startet der Hardware-Installations-Assistent:

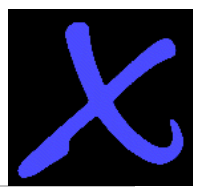

info@antrax.de - www.antrax.de

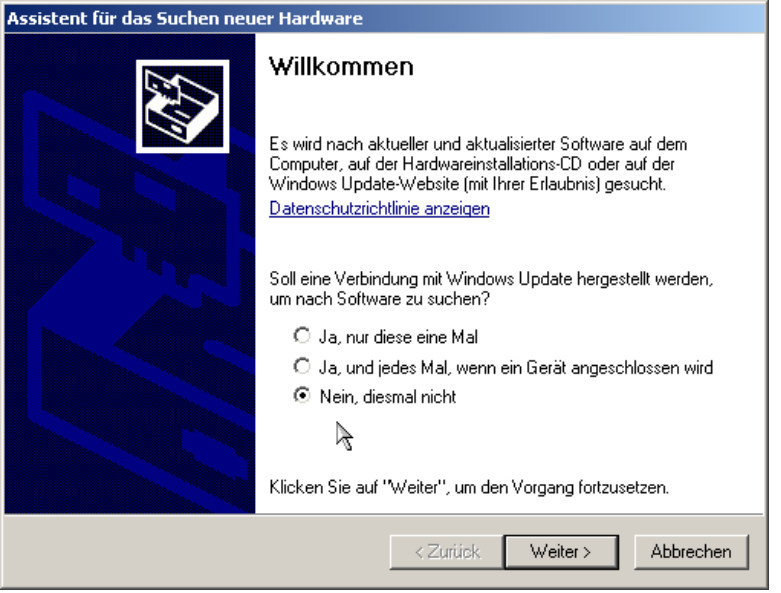

Wählen Sie hier den Punkt: "Nein, diesmal nicht" aus und klicken Sie auf "weiter". Das folgende Fenster erscheint:

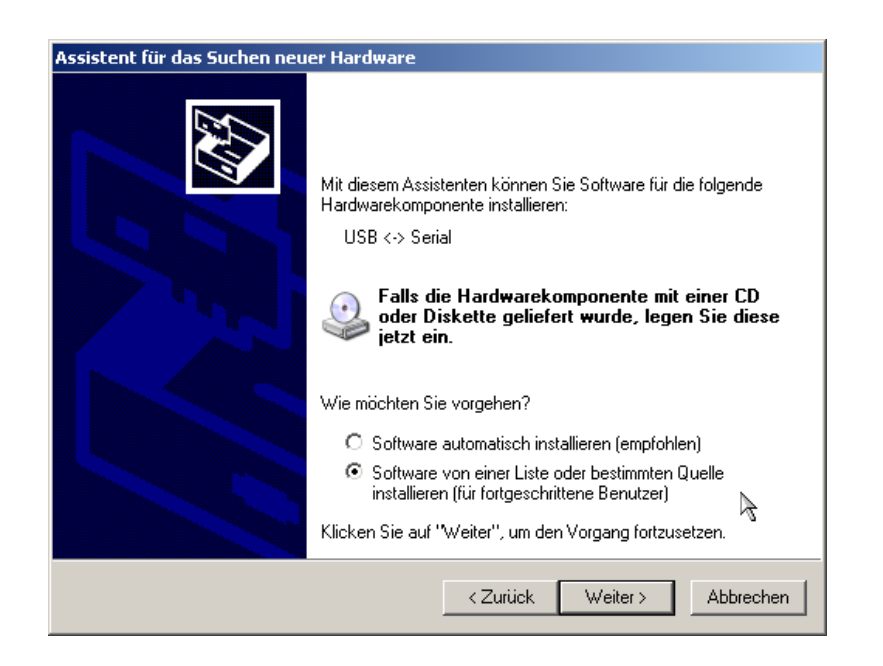

Wählen Sie hier den Punkt: "Software von einer Liste oder bestimmten Quelle installieren" und klicken Sie auf "weiter".

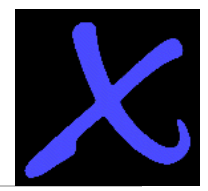

info@antrax.de - www.antrax.de

Das folgende Fenster erscheint:

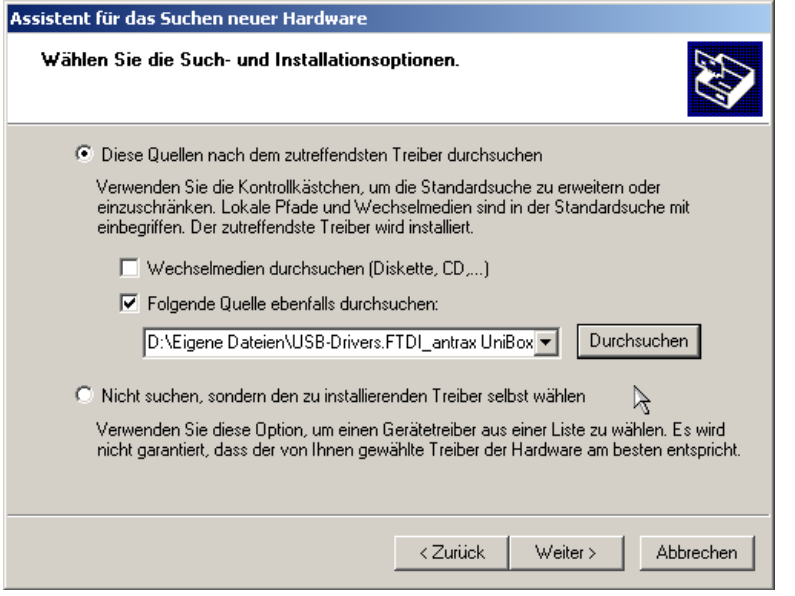

Wählen Sie den Punkt "Durchsuchen" aus und geben Sie das Verzeichnis auf der lokalen Festplatte an, in das Sie das ZIP-File mit den Treiber-Dateien entpackt haben.

Klicken Sie auf "weiter".

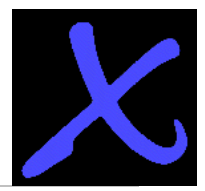

info@antrax.de - www.antrax.de

Folgendes Fenster erscheint:

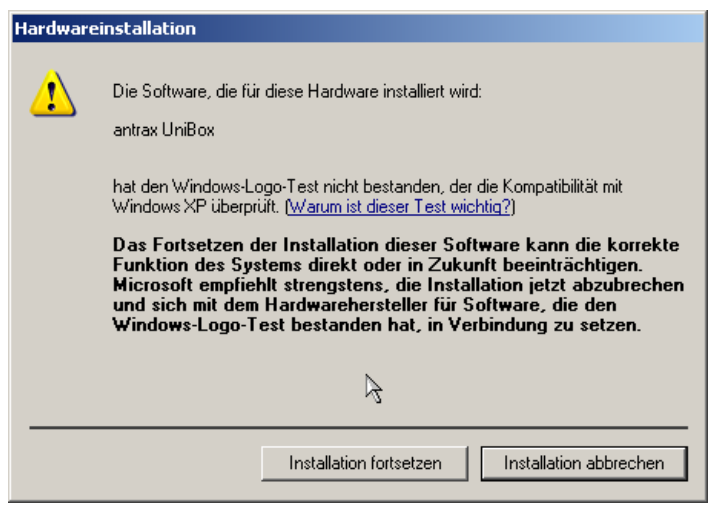

Wählen Sie hier "Installation fortsetzen".

Folgendes Fenster erscheint:

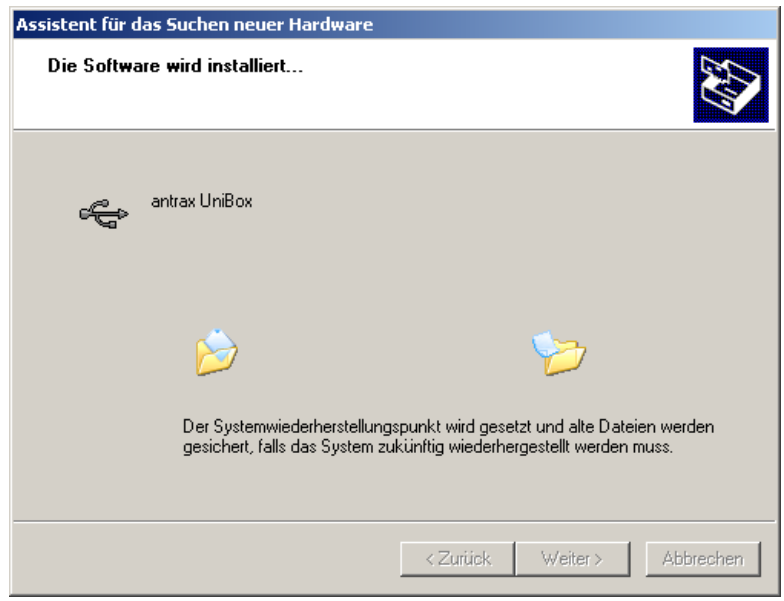

Nachdem alle benötigten Dateien kopiert sind, klicken Sie auf "weiter".

Hasenbrink 4, 32052 Herford, Germany Tel. +49 (0) 5221 929660 Fax +49 (0) 5221 9296628

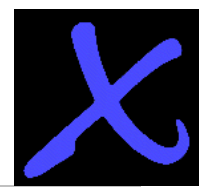

info@antrax.de - www.antrax.de

Folgendes Fenster erscheint:

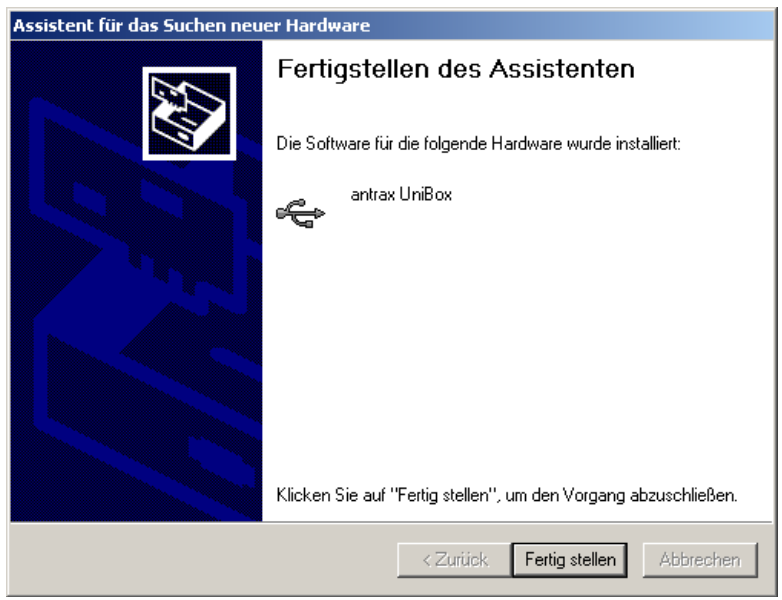

Klicken Sie hier auf "Fertigstellen".

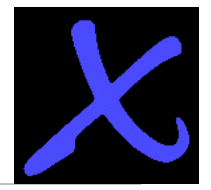

Die Software für die Ansteuerung der *WatchBox* über einen virtuellen COM-Port ist nun eingerichtet. Ob der neue COM-Port korrekt funktioniert, können Sie in der Systemsteuerung im Gerätemanager nachschauen:

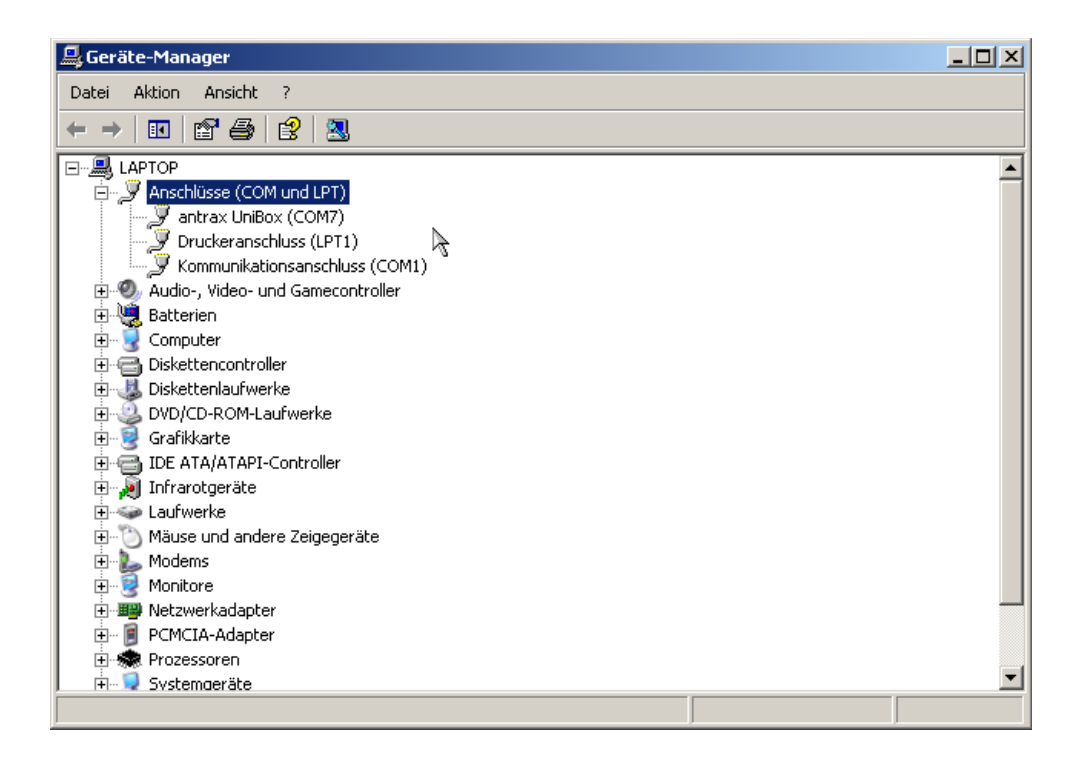

Wenn hier beim Punkt "Anschlüsse (COM und LPT)" ein Unterpunkt namens "antrax UniBox" aufgeführt ist, ist die Installation erfolgreich verlaufen.

Die *WatchBox* ist nun betriebsbereit.

#### **Software**

- Die *WatchBox* kann nun mit dem Serviceprogramm "ASS" (= **A**ntrax-**S**ervice-**S**oftware) oder einer anderen Software (wie Hyperterminal, Telix oder jeder anderen Terminalsoftware) in Betrieb genommen werden.
- Die Ansteuerung durch das zu überwachende Hauptprogramm erfolgt über dessen Ausgaben auf der seriellen Schnittstelle.

Das Serviceprogramm "ASS" (= **A**ntrax-**S**ervice-**S**oftware) kann kostenlos von **[http://www.antrax.de](http://www.antrax.de/)** heruntergeladen werden.

info@antrax.de - www.antrax.de

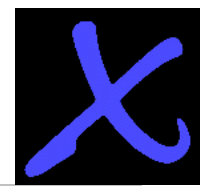

# <span id="page-15-1"></span>**Funktionsreferenz**

# <span id="page-15-0"></span>**Modi**

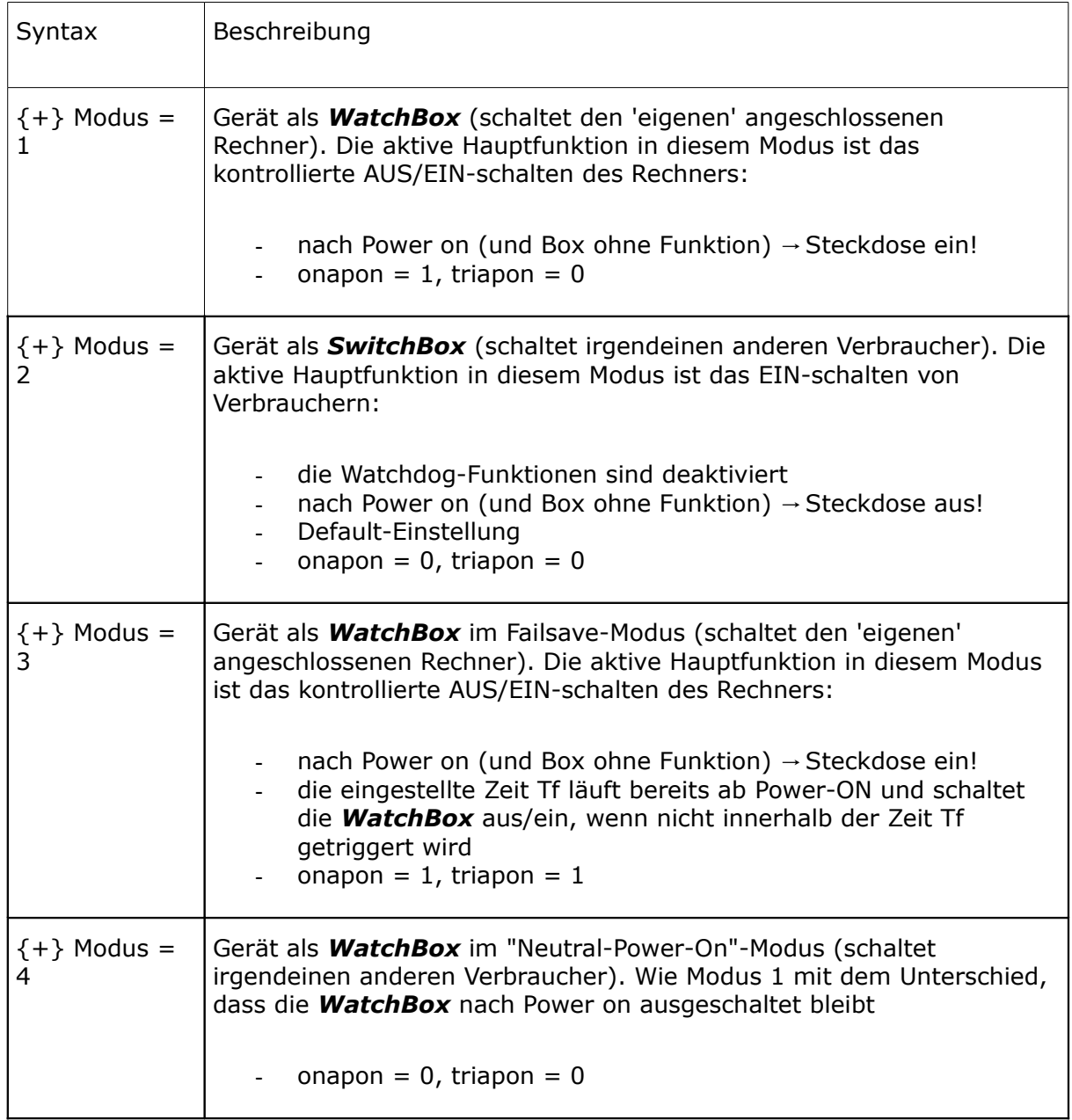

info@antrax.de - www.antrax.de

# **Modi**

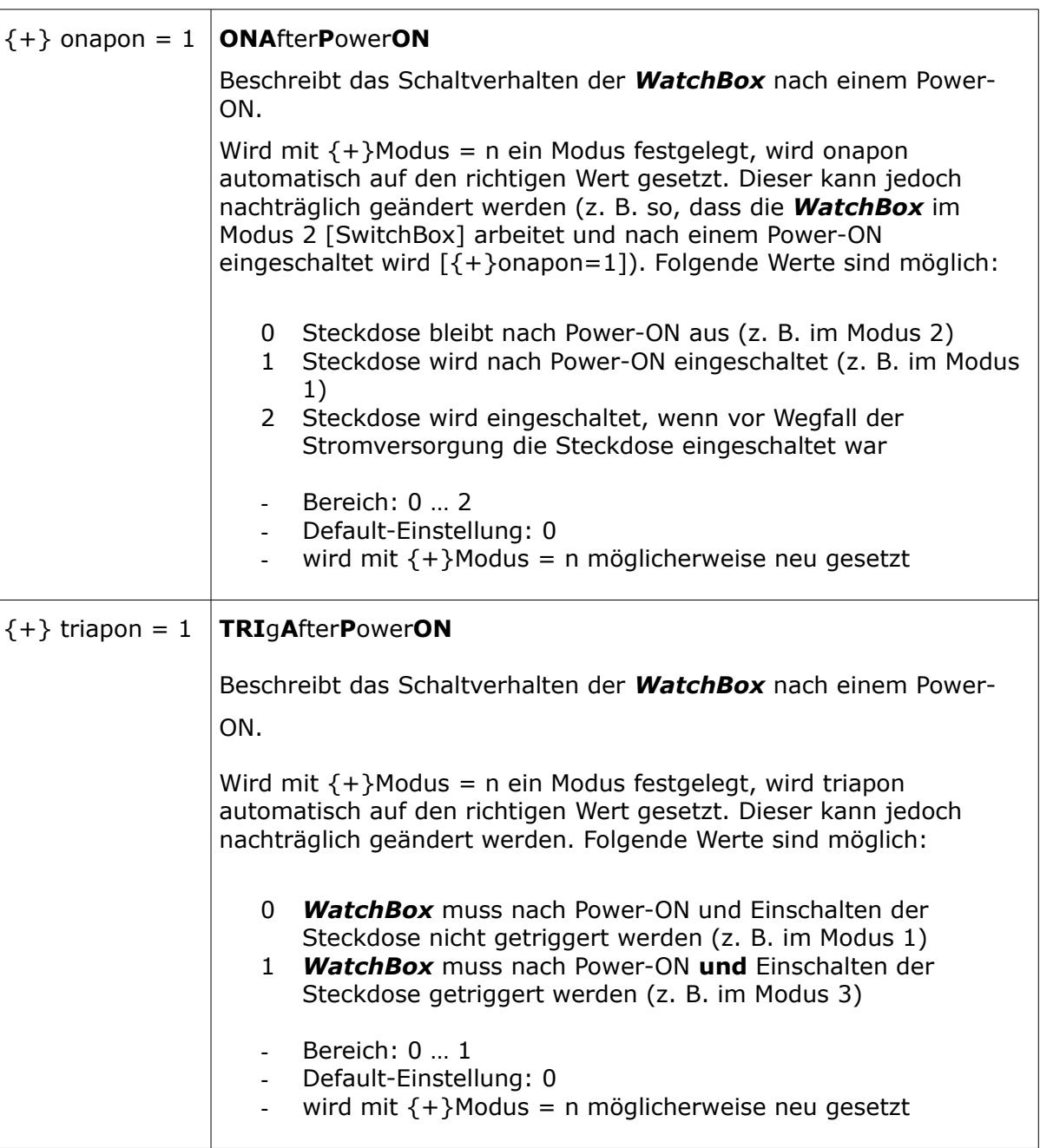

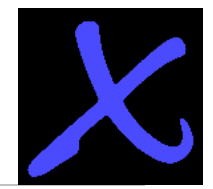

info@antrax.de - www.antrax.de

# <span id="page-17-0"></span>**Triggerung**

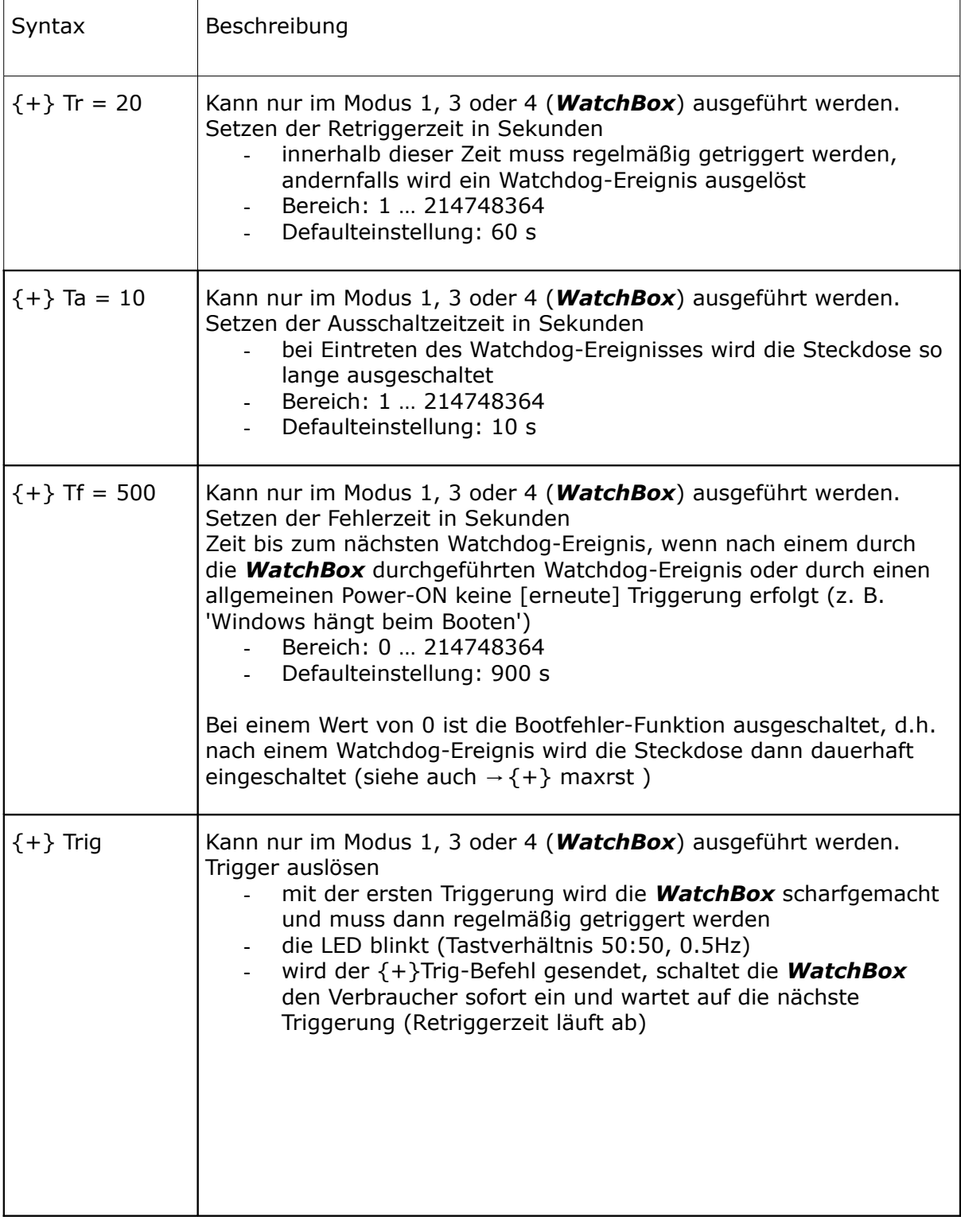

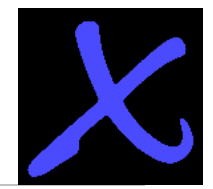

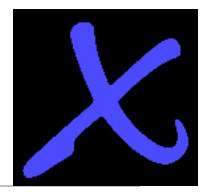

info@antrax.de - www.antrax.de

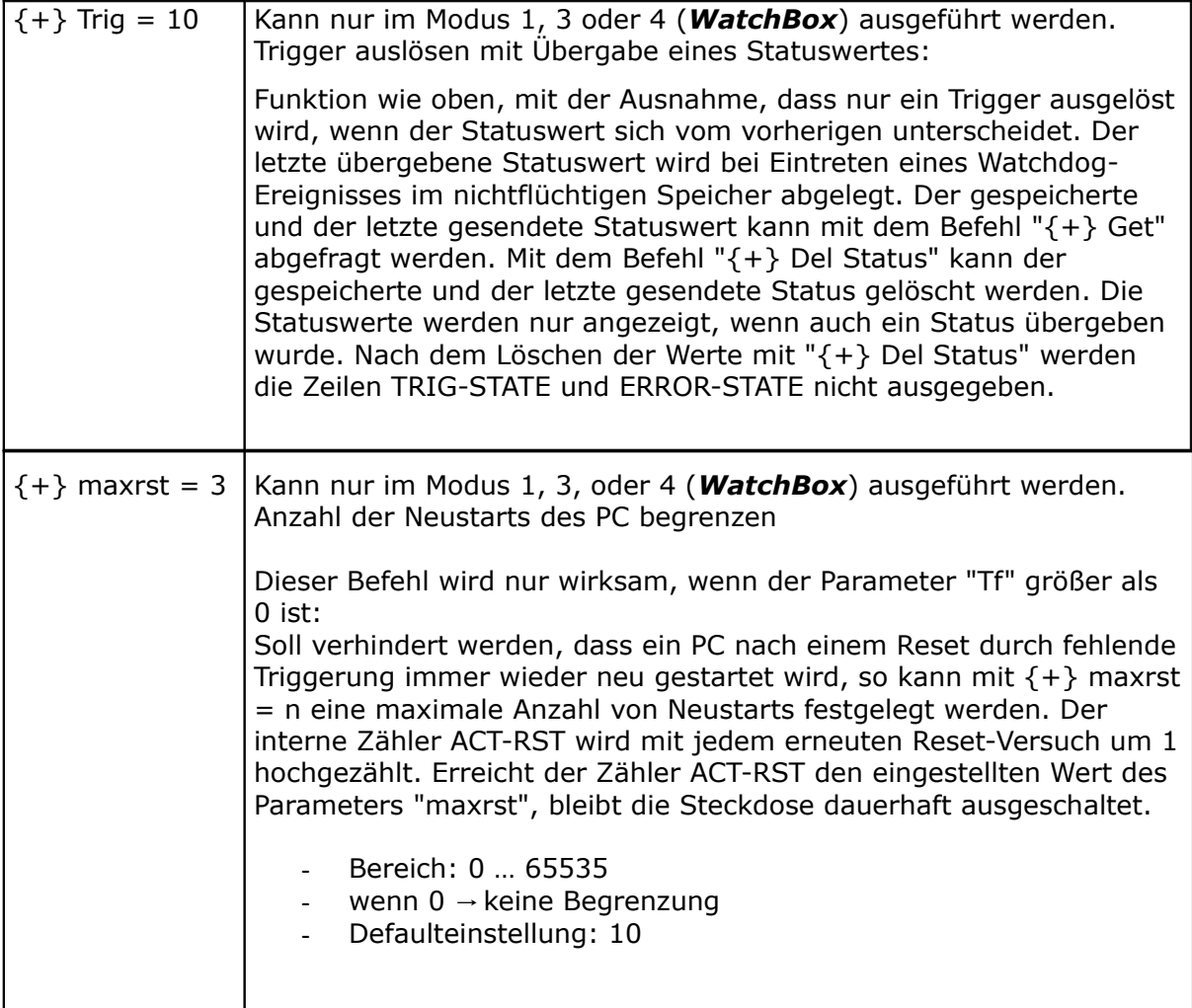

 $\bm{\chi}$ 

info@antrax.de - www.antrax.de

# <span id="page-19-0"></span>**Schaltvorgänge + Sequenzen**

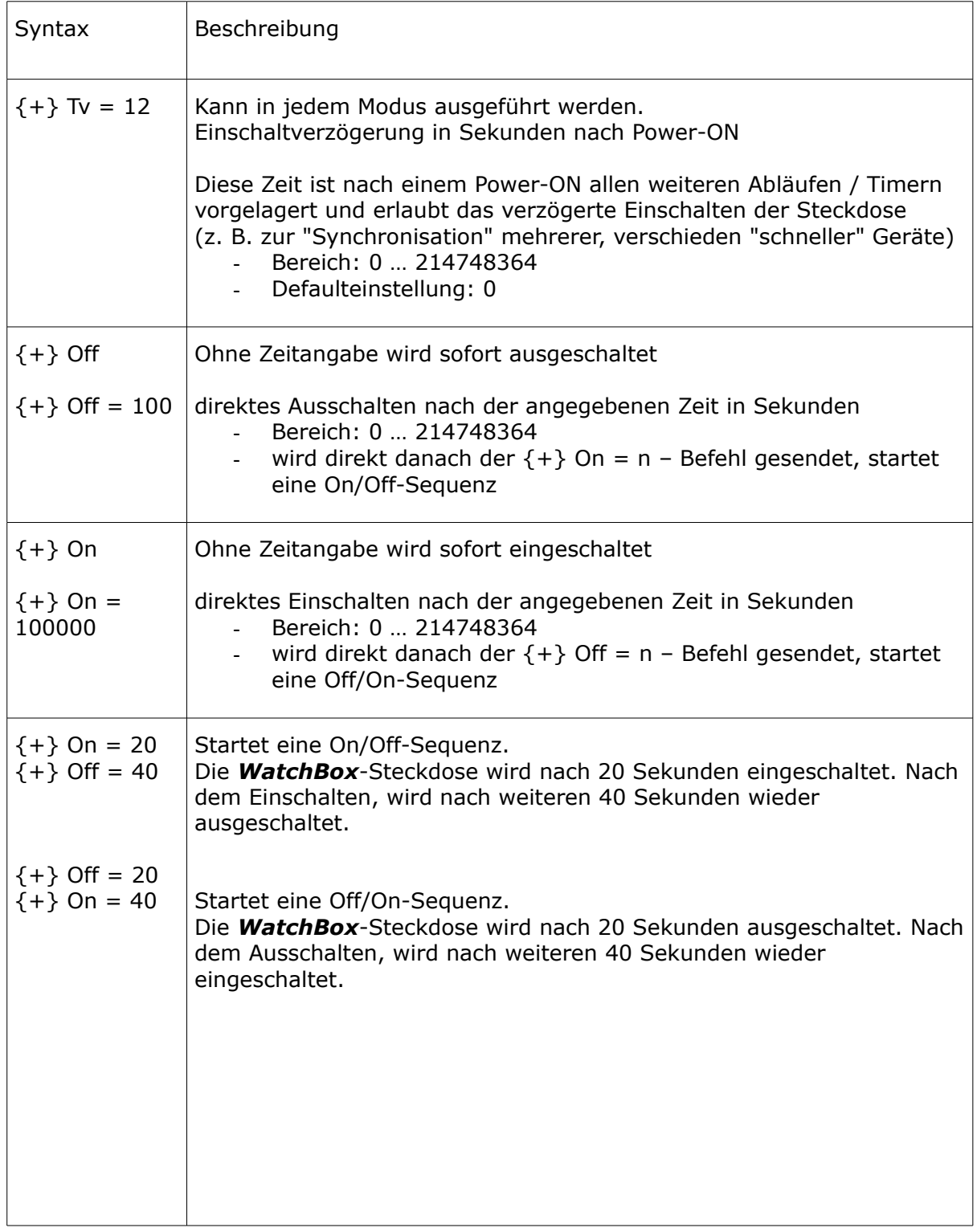

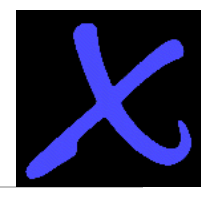

info@antrax.de - www.antrax.de

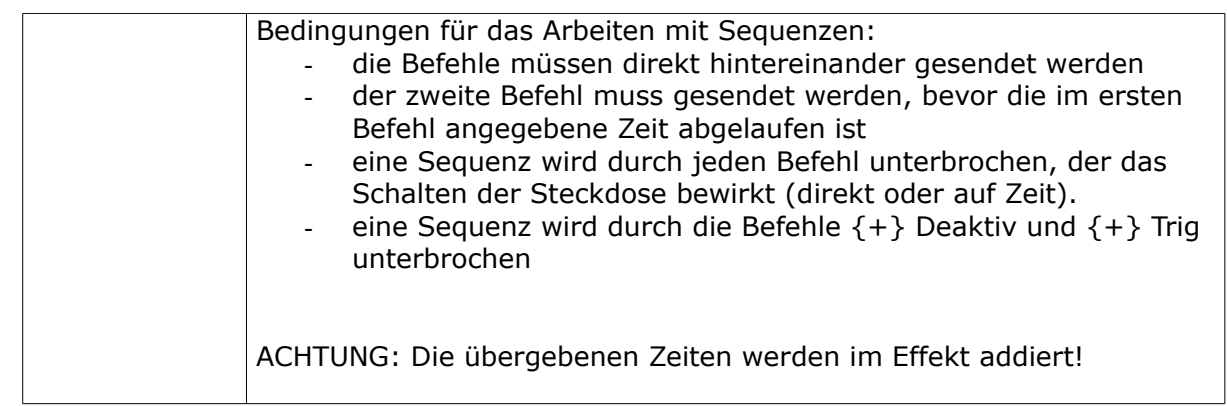

# <span id="page-20-0"></span>**Verschiedenes**

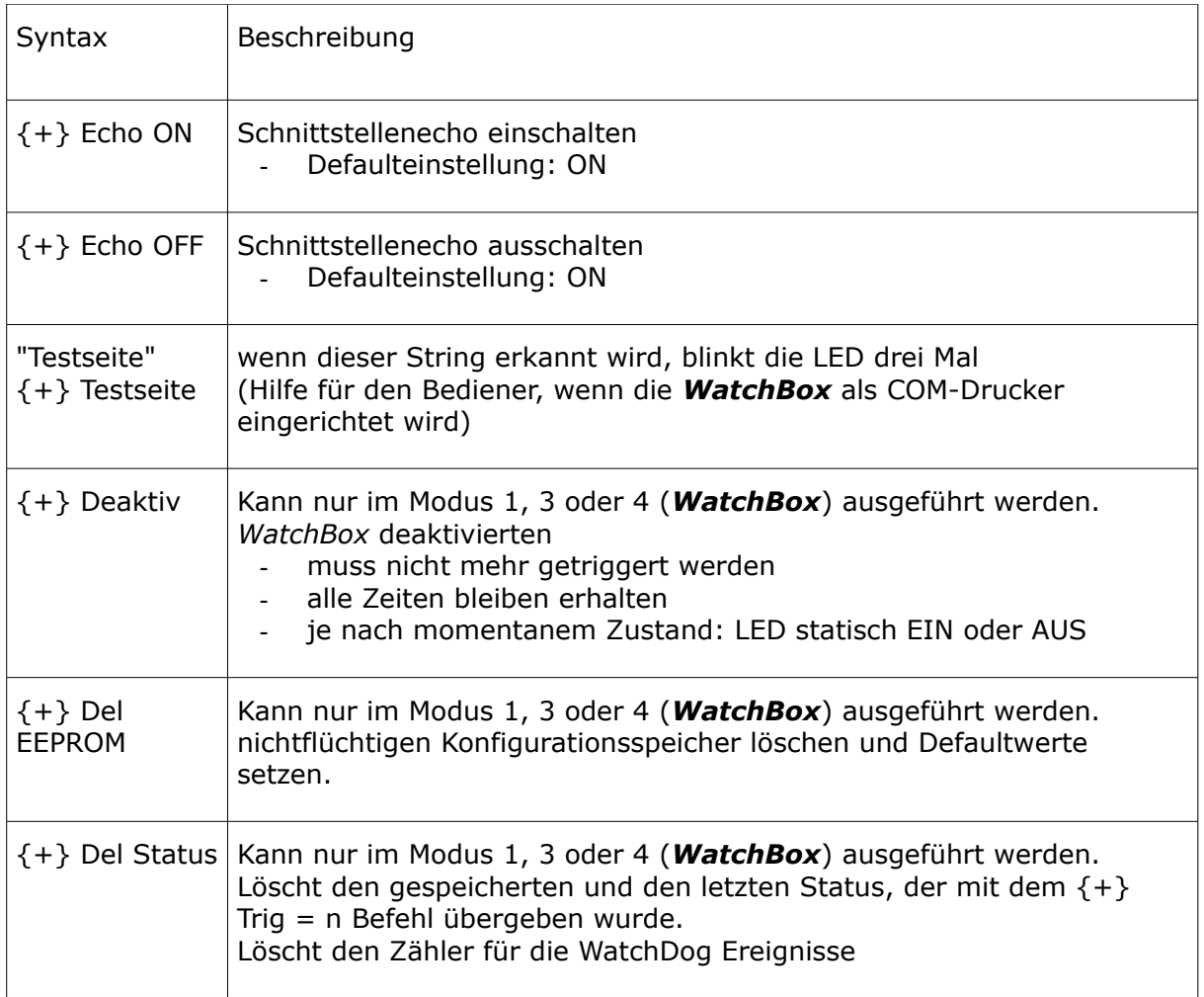

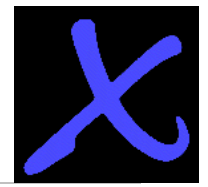

# **Allgemeine Befehlsverarbeitung**

- WatchBox-Befehle werden immer mit {+} oder {1} eingeleitet.
- Leerzeichen werden ignoriert.
- Groß- und Kleinbuchstaben werden nicht unterschieden.
- Jeder einzelne Befehl muss mindestens mit CR (Zeichen 13) beendet werden.
- Alle *WatchBox*-Zeiten bleiben solange erhalten, bis sie explizit neu gesetzt werden.
- Alle Einstellungen werden in einem nichtflüchtigen Speicher gehalten und "überleben" auch einen Stromausfall.
- Wichtig bei manueller Eingabe über ein Terminalprogramm: Der Timeout während einer manuellen Befehlseingabe ist 5 Sekunden (also zügig tippen ...).
- Bei Echo = On wird die Befehlsausführung wird mit CRLF + 'OK' + CRLF quittiert.
- Nicht erkannte Befehle werden mit CRLF + '?' + CRLF quittiert.
- Vor dem Absenden eines Befehls muss der vorhergehende Befehl von der *WatchBox* erkannt worden sein (Quittung oder Wartezeit).

Wird mit {+}Modus = n die *WatchBox* in eine der vier Modi gesetzt, werden die Parameter "onapon" und "triapon" automatisch verändert. Wird jetzt nachträglich mit  ${+}$ onapon = n bzw.  ${+}$ triapon = n eine Kombination eingestellt die zu keiner der vier Modi passt (siehe Modi, Seite 10), wird nach einem {+}Get Befehl als Modus "USERDEFINED" angezeigt.

#### <span id="page-21-0"></span>**Stati lesen**

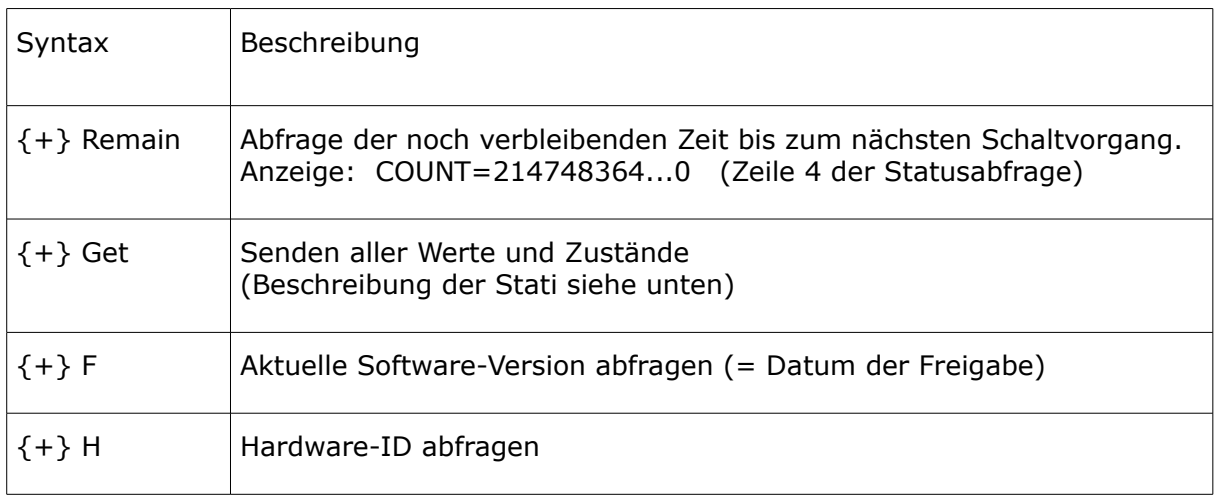

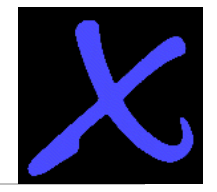

Statusabfrage mit "{+} Get":

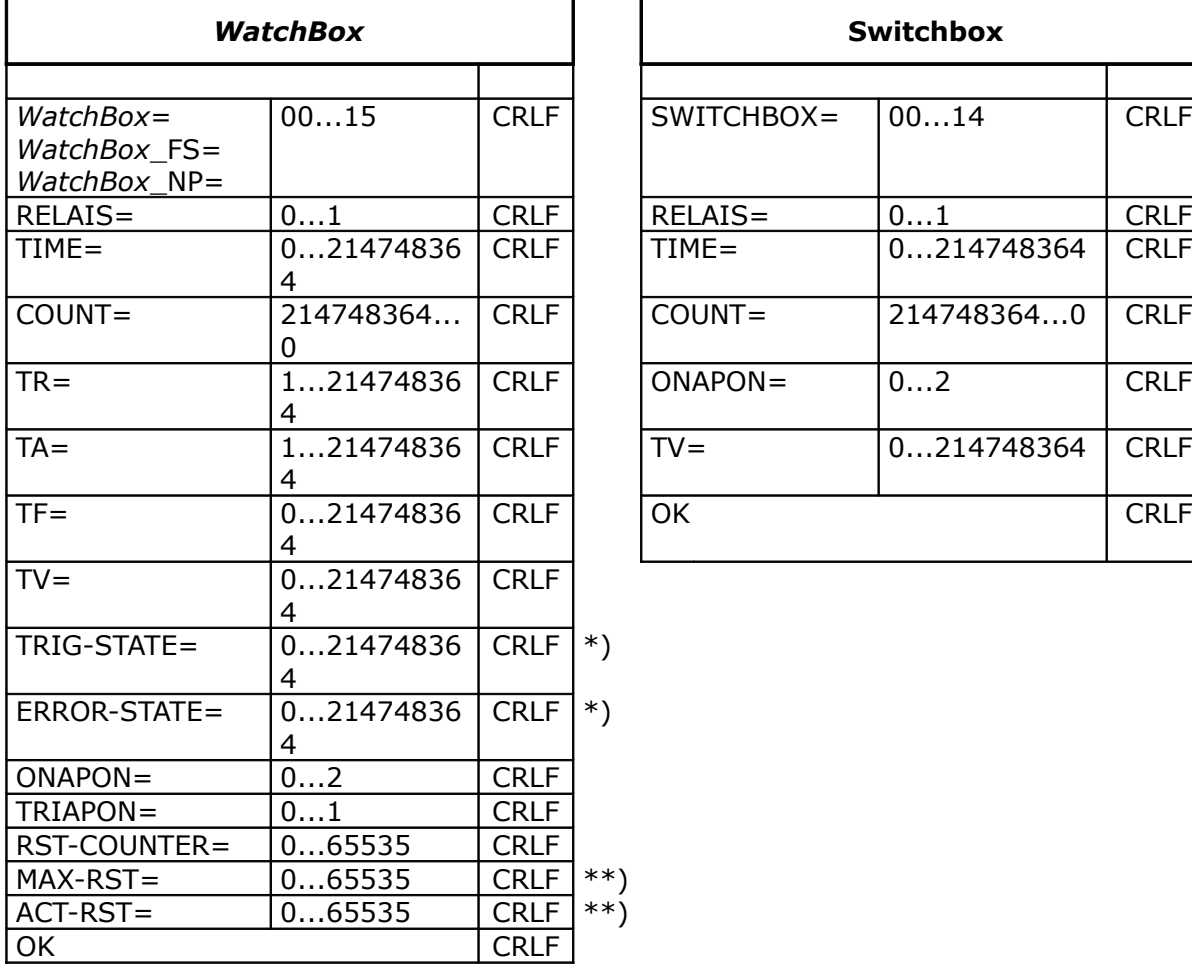

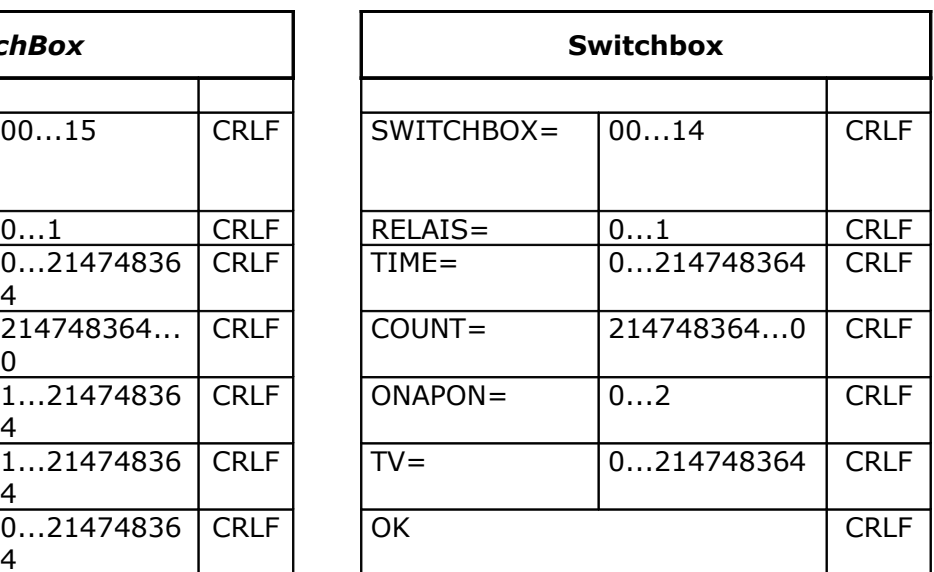

\*) Diese Zeilen werden nur ausgegeben, wenn ein Statuswert vorhanden ist.

\*\*) Diese Zeilen werden nur ausgegeben, wenn MAX-RST > 0 ist.

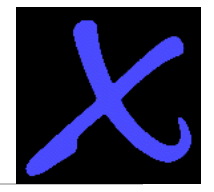

Rückgabewerte im einzelnen:

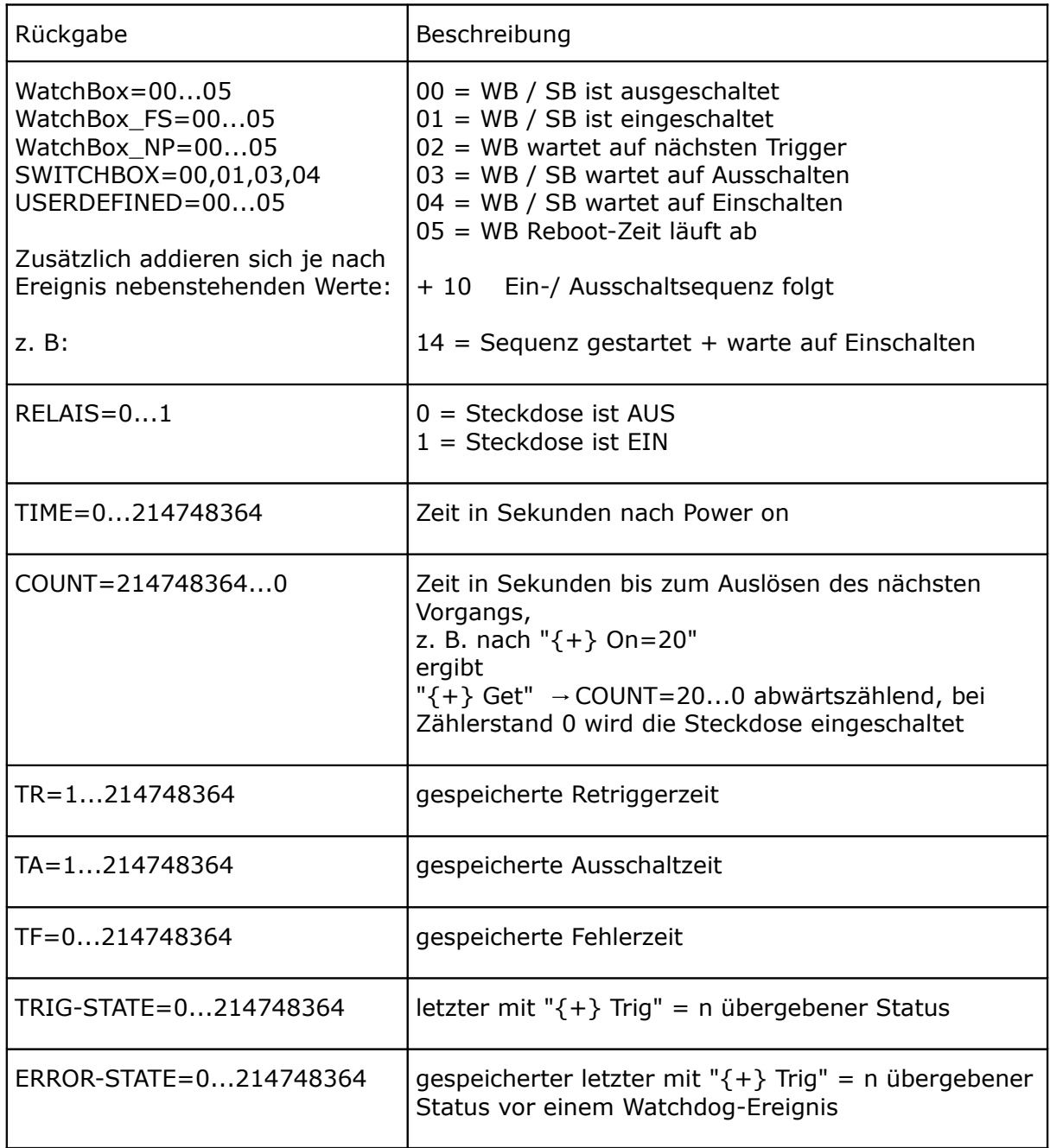

Hinweis:

TRIG-STATE und ERROR-STATE werden nur ausgegeben, wenn ein Statuswert vorhanden ist. Nach dem Löschen des Status mit "{+} Del Status" werden diese Zeilen solange nicht ausgegeben, bis mit " $\{+\}$  Trig = 0...214748364" ein neuer Status übergeben wurde.

info@antrax.de - www.antrax.de

# <span id="page-24-2"></span>**Programmierung**

# <span id="page-24-1"></span>**Allgemein**

Grundsätzlich sind zwei verschiedene Ansteuerungsarten der *WatchBox* möglich. Die zweifellos beste und sicherste Methode der Ansteuerung wird durch das zu überwachende Hauptprogramm selbst realisiert, d. h. allerdings auch, dass der Sourcecode des Hauptprogramms vorliegen muss und modifiziert werden kann/darf/soll. Mit den entsprechenden Änderungen im Sourcecode befasst sich der Abschnitt "1. Methode: Ansteuerung durch die zu überwachende Software". Steht der Sourcecode des Hauptprogramms allerdings nicht zur Verfügung, so muss die *WatchBox* mit Hilfe eines Hintergrundprogramms (2. Methode) bedient werden. Leider ist das nur die zweitbeste Methode der Ansteuerung, da es Programmfehler geben könnte, die mit diesem Verfahren prinzipiell nicht erkannt werden können. Ein Problem, mit dem übrigens alle Watchdogs zu kämpfen haben.

Der weitaus häufigste Programmierfehler (Programm in Endlosschleife mit Watchdog-Triggerung) kann von der *WatchBox* allerdings sicher erkannt werden …!

### <span id="page-24-0"></span>**Ansprechen der** *WatchBox*

Einstellungen und Triggerungen der *WatchBox* können nur über die serielle bzw. die USB-Schnittstelle vorgenommen werden.

Im einfachsten Fall genügt es, nach dem Setzen des gewünschten Watchdog-Modus im [Hauptprogramm](#page-29-0) nur die zyklische Triggerung auszugeben! In diesem Fall werden die defaultmäßigen Schaltzeiten für [Retrigger-](#page-29-0) und [Schalt-Zeiten](#page-29-0) verwendet. Eine Initialisierung der *WatchBox* ist nicht erforderlich.

Die *WatchBox*-Schaltzeiten können in weiten Grenzen variiert werden, so dass der Rechner z. B. auch längere Zeit ausgeschaltet bleibt (Ausschaltzeit TA) bzw. mit sehr langen Retriggerzeiten (TR) betrieben werden kann. Alle Schaltzeiten können jederzeit neu eingestellt werden.

Die *WatchBox* kann auch als reine 'Schaltbox' ohne Watchdog-Funktionalität eingesetzt werden. In diesem Fall können mit den Befehlen "{+} On" und "{+} Off" externe Geräte wie Modems, Drucker, Lampen oder Messgeräte (auch zeitgesteuert) direkt vom Rechner ein- bzw. ausgeschaltet werden.

Außerdem erkennt die **WatchBox** auch das Problem "Rechner (oder Windows) bootet nicht": Nach einem Fehler-Neustart muss die Triggerung durch die *WatchBox* in einer vorher eingestellten Zeit (TF) erfolgen. Passiert dies nicht, löst die *WatchBox* einen weiteren Fehler-Neustart aus usw.

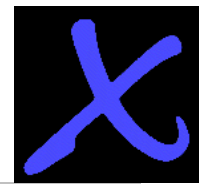

### <span id="page-25-1"></span>**Programmfehler-Erkennung**

Bei herkömmlichen Watchdogs wird eine Retriggerung bereits durch den Schreibvorgang (bzw. Funktionsaufruf) selbst realisiert, d. h. es kann nicht erkannt werden, ob sich zwischen zwei aufeinander folgende Triggerungen im Hauptprogramm überhaupt etwas geändert hat. Das führt dazu, dass eine Endlosschleife im Hauptprogramm, die eine Triggerung des Watchdogs enthält, nicht erkannt werden kann.

Die *WatchBox* geht hier einen anderen Weg und wertet auch die bei einer Triggerung (optional) übergebene Statusvariable aus! Bei zwei aufeinander folgende Triggerungen mit demselben Inhalt wird von der aktivierten *WatchBox* die zweite Triggerung ignoriert bzw. als nicht stattgefunden bewertet. Nur durch dieses Verhalten kann auch der oben beschriebene Programmfehler sicher erkannt werden.

### <span id="page-25-0"></span>**Beispiele**

#### **Beispiel 1**

In diesem Beispiel soll die *WatchBox* den Computer nach dem kontrollierten Herunterfahren ausschalten und 24 Stunden später wieder einschalten.

Einstellungen:

- 1. Es wird eine Wartezeit von 60 Sekunden für das kontrollierte Herunterfahren des PC eingestellt.
- 2. Es wird eine Ausschaltzeit von 86400 Sekunden (= 24 Stunden) eingestellt.
- 3. Danach kann das Programm beendet und der PC heruntergefahren werden.

... ... Send( $\{- +\}$  off = 60'); Send( $\{-\}$  > on = 86400'); ... ... ... ... Programm beenden und PC herunterfahren ...

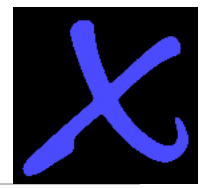

### **Beispiel 2**

In diesem (Delphi-)Beispiel erfolgt eine *WatchBox*-Triggerung (mit Endlosschleifenerkennung) durch das Hauptprogramm. Angenommen wird hierbei, dass die Prozedur "Send" den angegebenen String zur seriellen Schnittstelle schickt.

Einstellungen:

- o Es wird eine Retriggerzeit von 30 Sekunden eingestellt.
- o Es wird eine Ausschaltzeit von 20 Sekunden eingestellt.
- o Es wird eine Fehlerzeit von 180 Sekunden eingestellt.
- o Danach wird regelmäßig getriggert.

```
var nStatus : integer;
       cStatus : string;
```

```
Send('\{+\} tr = 30');
Send(\{-\} + \} ta = 20');
Send(\{-\} + \} tf = 180');
Send(\lbrace + \rbrace Modus = 1');
```

```
nStatus := 0;
```
until ...

```
// Hauptschleife des Programmes
repeat
  nStatus := nStatus + 1; \frac{1}{1} Statusvariable inkrementieren
  cString := IntToStr(nStatus); \frac{1}{2} // Statusvariable in String Send('{+} trin = ' + cstring'' \frac{1}{2} // Statusvariable in String
   Send('{+} trig = ' + cString); // WatchBox triggern
    ...
    ...
    ...
```
info@antrax.de - www.antrax.de

### <span id="page-27-2"></span>**Bedienung**

### <span id="page-27-1"></span>**LED**

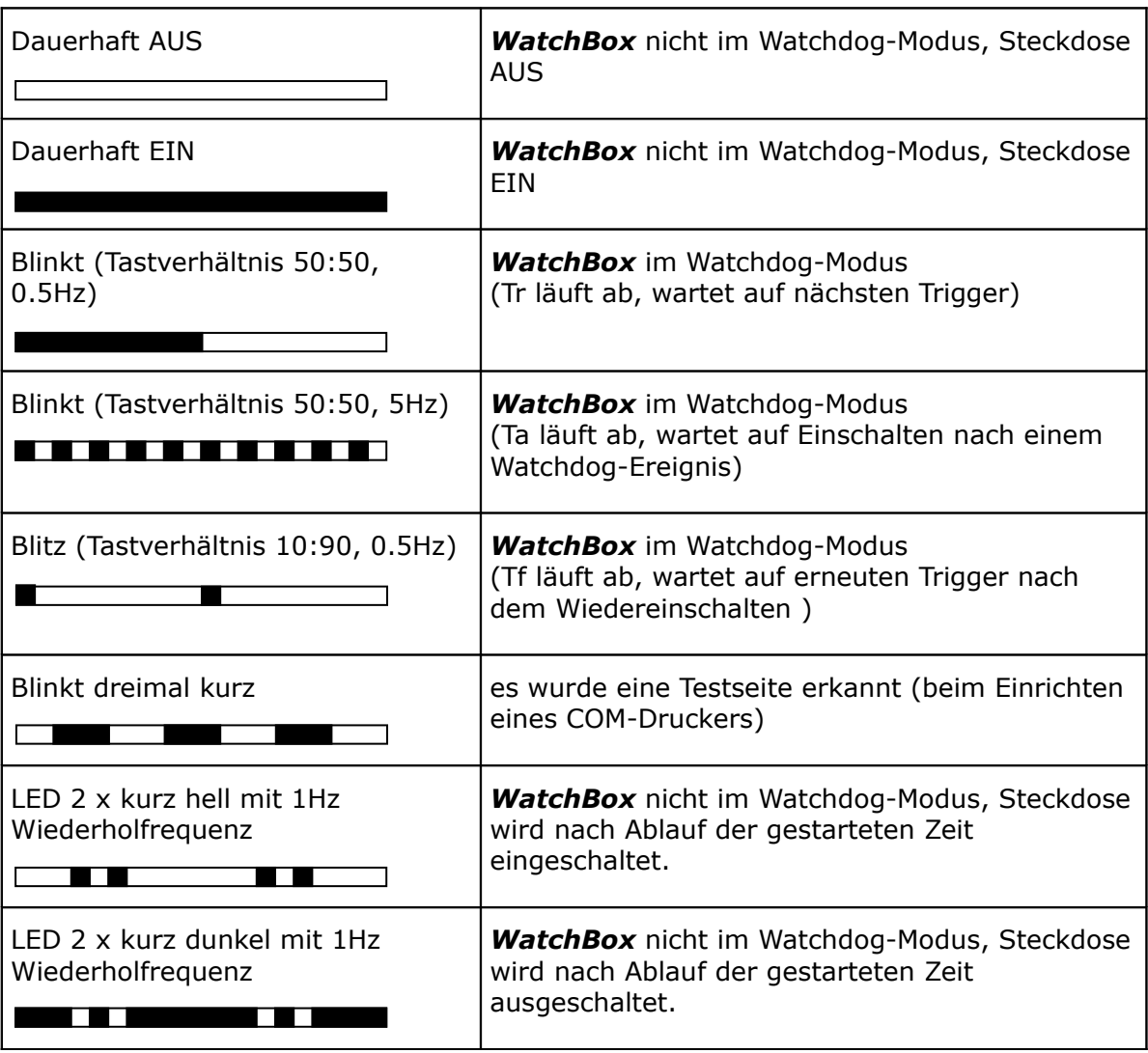

#### <span id="page-27-0"></span>**Taster**

Mit dem Drücken des Tasters (länger als 3 Sekunden) werden immer alle Funktionen deaktiviert und der Zustand der Steckdose wird getoggelt. Die Steckdose ist nach Betätigung des Tasters immer statisch EIN oder statisch AUS. Die LED zeigt den aktuellen Zustand der Steckdose an.

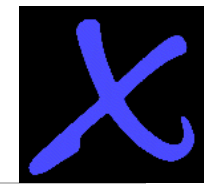

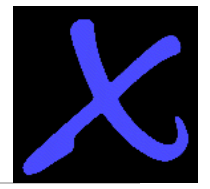

### <span id="page-28-3"></span>**Serielle und USB-Schnittstelle**

- Anschluss über COM-Schnittstelle oder USB-Schnittstelle (= virtuelle COM), 9600-N-8-1
- kein Hard- oder Softwarehandshake (3-Draht-Verbindung, RxD-TxD-GND)

### <span id="page-28-2"></span>**Unterschied zwischen Modus 1 (***WatchBox***) und Modus 3 (***WatchBox***\_FS)**

- Im Modus 1 startet die WatchBox nach Power-ON (Steckdose EIN) ohne auf eine Triggerung zu warten, d. h. der angeschlossene PC wird dauerhaft eingeschaltet. Danach liegt es in der Verantwortung des PC die *WatchBox* anzusprechen.
- Im Modus 3 startet die *WatchBox* nach Power-ON (Steckdose EIN) und wartet sofort auf eine Triggerung. Meldet sich der angeschlossene PC nicht innerhalb der Zeit Tf, führt die *WatchBox* einen Reset durch und befindet sich danach in der Reset-Schleife, d. h. es werden so lange Resets durchgeführt, bis der PC sich meldet.

#### <span id="page-28-1"></span>**Unterschied zwischen Modus 1 (***WatchBox***) und Modus 4 (***WatchBox***\_NP)**

- Im Modus 1 startet die *WatchBox* nach Power-ON (Steckdose EIN) ohne auf eine Triggerung zu warten, d. h. der angeschlossene PC wird dauerhaft eingeschaltet. Danach liegt es in der Verantwortung des PC die *WatchBox* anzusprechen.
- Im Modus 4 verhält sich die *WatchBox* wie im Modus 1 mit dem Unterschied, dass die Steckdose nach Power-ON ausgeschaltet bleibt.

#### <span id="page-28-0"></span>*WatchBox* **als Textdrucker ansprechen**

Wird die *WatchBox* als Plain-Text – Drucker angesprochen, so können nicht mehrere Befehle direkt hintereinander "gedruckt" werden (also nicht innerhalb einer Druckausgabe). Auch hier muss nach jedem Befehl auf die Quittierung durch die *WatchBox* gewartet werden (die *WatchBox* weiß ja nicht, dass sie gerade über eine Druckerausgabe angesprochen wird).

info@antrax.de - www.antrax.de

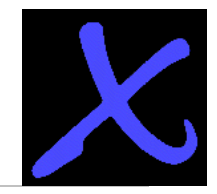

# <span id="page-29-0"></span>**Verwendete Ausdrücke**

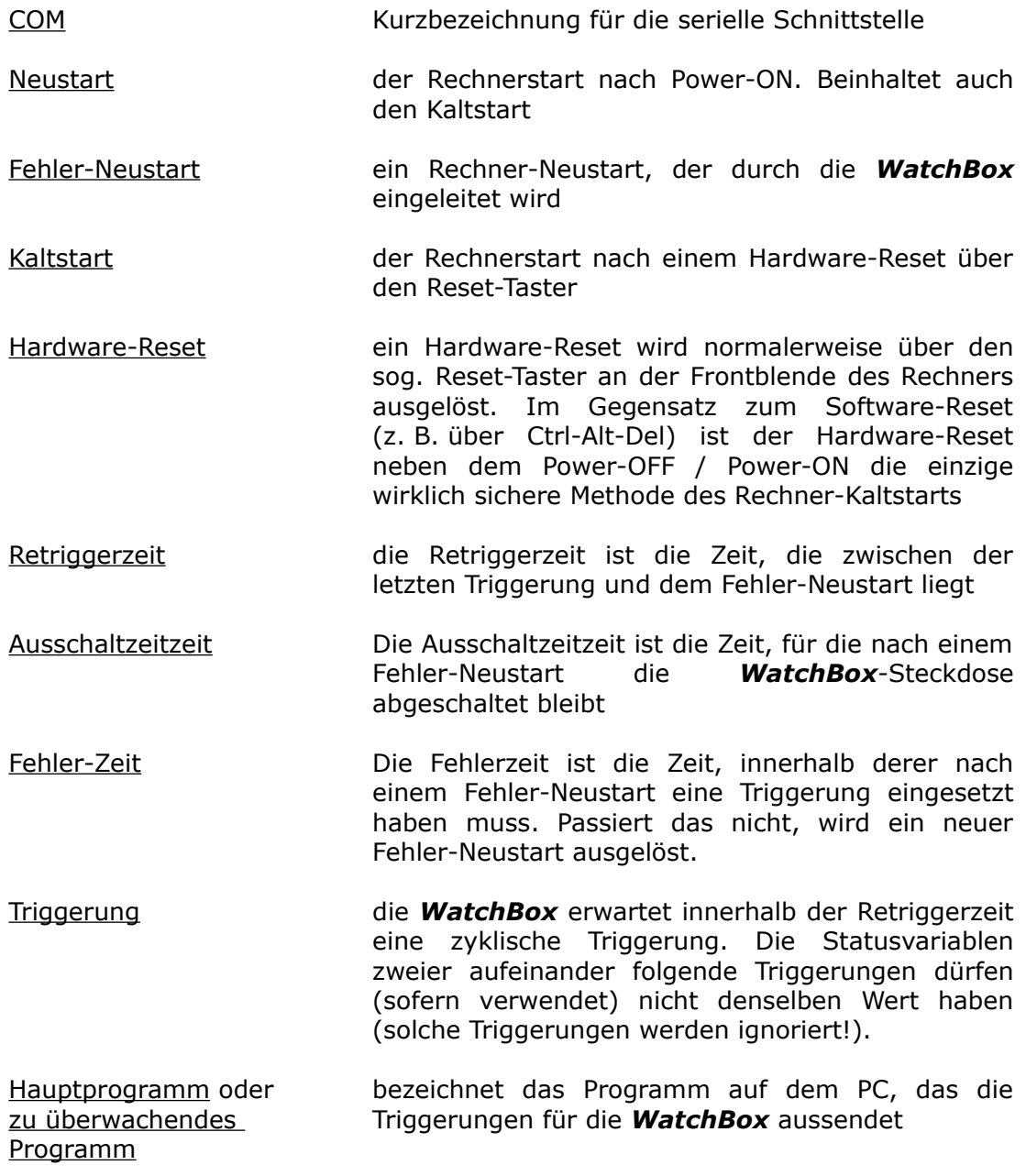

info@antrax.de - www.antrax.de

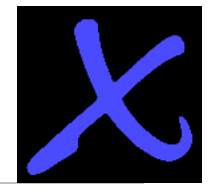

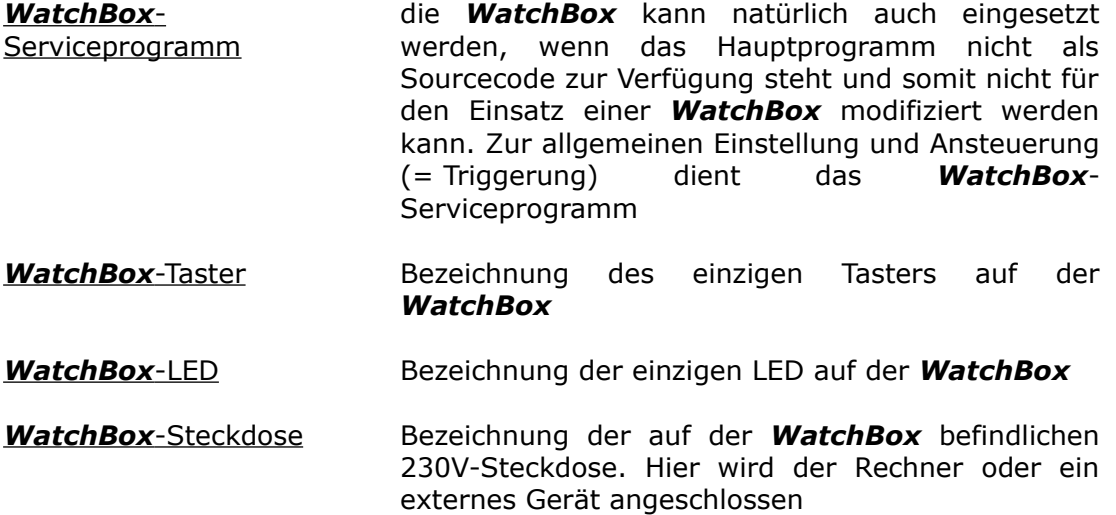

Hasenbrink 4, 32052 Herford, Germany Tel. +49 (0) 5221 929660 Fax +49 (0) 5221 9296628